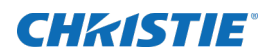

# Technical Bulletin

## Boxer QDPIC supported sources

Christie recommends using the AMD W8100 graphics card when sending 4K@60 Hz signals to the QDPIC (P/N: 144-114107-XX) using a single cable. For other 4K@60 Hz configurations, contact Christie.

## Affected products

The following products are affected:

- Boxer 4K30
- Mirage 304K

## Setting up Boxer

Set up the Boxer projector to ensure it supports the AMD W8100 graphics card when sending 4K@60 Hz signals to the QDPIC using a single cable.

- 1. Ensure the Boxer software 1.2.0 is installed on the projector.
- 2. Download and install the latest AMD W8100 FirePro drivers from the AMD website. *[http://support.amd.com/en-us/download/workstation?os=Windows%207%20-](http://support.amd.com/en-us/download/workstation?os=Windows%207%20-%2064#catalyst-pro) [%2064#catalyst-pro](http://support.amd.com/en-us/download/workstation?os=Windows%207%20-%2064#catalyst-pro)*
- 3. On the projector, select **MENU** > **Configuration** > **Input Settings** > **EDID Window Mode**.
- 4. Select **Auto Detect** and select **Enter**.
- 5. Check the **Use Advanced EDID Extension** checkbox.
- 6. If the resolution is not 4K, right-click on the desktop of the server and select **Screen resolution**.
- 7. From the Resolution list, slide the resolution from the 2K resolution to **4096x2160@60Hz**.
- 8. Click **Apply**.
- 9. Click **OK**.

When you reboot the server, the resolution always comes up as 4096x2160@60Hz.

#### Technical support

Technical support for Christie products is available at:

- North and South America: +1-800-221-8025 or tech-support@christiedigital.com
- Europe, Middle East, and Africa: +44 (0) 1189 778111 or techsupportemea@christiedigital.com

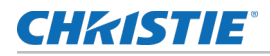

• Asia Pacific: tech-asia@christiedigital.com